# **WebFrame**

**WebFrame** displayer enables loading an html page into a picture.

## **Creating the WebFrame**

- 1. In the [Drawing toolbar](https://doc.ipesoft.com/display/D2DOCV21EN/Drawing) click on the button **WebFrame** .
- 2. Point the mouse cursor to the position of the first displayer corner and click.
- 3. Point the mouse cursor to the position of the diagonal displayer corner and click.

## **Script**

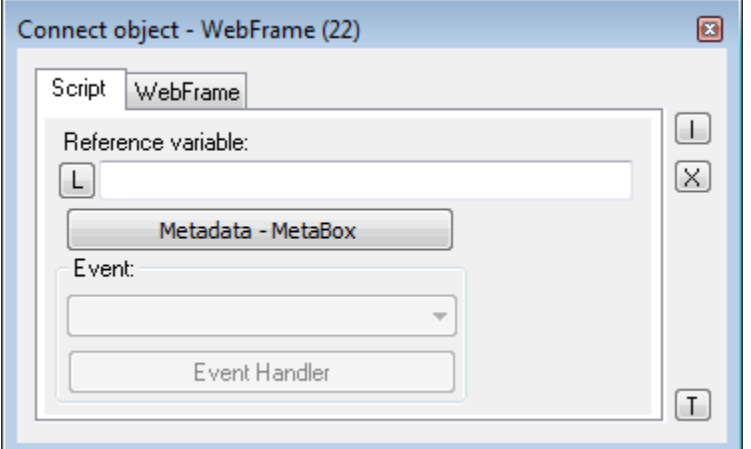

#### **Reference variable**

Specifies the name of the WebFrame object in the form of a reference variable for use in the picture script.

Metadata

Assignment of application data ([metadata](https://doc.ipesoft.com/display/D2DOCV21EN/Metadata)) to a graphic object. If the object contains some metadata, the name of the first record will be displayed on the button. Multiple records are indicated by ",...".

Event

The parameter is not important for WebFrame.

### **WebFrame**

URL

URL string which will appear in the WebFrame.

## **Related pages:**

[Drawing graphic objects](https://doc.ipesoft.com/display/D2DOCV21EN/Drawing+Graphic+Objects) [%HI\\_SetURL, %HI\\_GetURL functions](https://doc.ipesoft.com/display/D2DOCV21EN/HI_GetURL) [WebFrame \(displayer\) manipulation functions](https://doc.ipesoft.com/display/D2DOCV21EN/Graphic+Object+Manipulation+Functions#GraphicObjectManipulationFunctions-webframe)